## **JURNAL DIGITAL TEKNOLOGI INFORMAS**I

**Vol. 5, No. 1, Meret 2022, pp. 40-53** E-ISSN 2714-9706 | P-ISSN 2686-4185

Terakreditas Sinta 5 oleh Dirjen Pendidikan Tinggi, Riset, dan Teknologi No. 164/E/KPT/2021

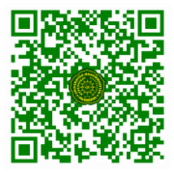

### **Research Article Community Community Community Open Access (CC–BY-SA)**

# Perancangan sistem informasi pencarian rumah kos kabupaten rembang berbasis web

**Baby Lolita Basyah a,1; Elvina Djamahar a,2; Fettiana Gianadevi a,3 ; Erlangga Prasetyobudi a,4 ; Lely Prananingrum a,5,\***

*<sup>a</sup> Universitas Gunadarma, Jl. Margonda Raya 100 Depok, Indonesia*

*<sup>1</sup> babylolita28@gmail.com; <sup>2</sup> djamaharelvina@gmail.com; <sup>3</sup> fettiana@gmail.com; <sup>4</sup> erlangga.psb@gmail.com; <sup>5</sup> lelyprana@gmail.com \* Corresponding author*

**Artikel Histori:** Diterima 06/03/2022; Revisi 19/03/2022; Terbit 20/03/2022

#### **Abstrak**

Letak geografis Kabupaten Rembang yang terletak di pesisir pantai yang sangat strategis serta dilalui Jalan Pantura sehingga banyak aktivitas pembukaan tempat wisata dan merupakan jalan raya utama yang dilalui oleh masyarakat yang sedang melakukan dinas kerja keluar kota. Melihat dari letak geografis Kabupaten Rembang tersebut maka banyak masyarakat dalam maupun luar kota yang ingin berwisata, melakukan bisnis, melanjutkan bersekolah atau hanya sekedar ingin mencari penginapan untuk beristirahat dalam melakukan dinas kerja keluar kota, maka terbentuklah aplikasi pencarian informasi rumah kos berbasis *web* yang dikembangkan menggunakan bahasa pemrograman PHP dan database MySQL. Metode penelitian yang digunakan dalam Penelitian ini menggunakan metode *Sistem Development Lyfe Cycle* (SDLC) yaitu model *waterfall*, untuk model perancangan sistem pada aplikasi menggunakan struktur navigasi dan UML (*Use Case Diagram, Sequence Diagram* dan *Class Diagram*). Pada aplikasi ini memiliki beberapa menu seperti, home, daftar lokasi kos, kontak, dan tentang kami. Pengujian aplikasi menggunakan metode Blackbox guna melihat apakah aplikasi berjalan dengan sempurna. Pada pengujian tersebut aplikasi dapat berjalan dengan lancar pada dua sisi, yaitu pada sisi pengguna dan sisi admin.

**Kata Kunci:** Kabupaten Rembang, Rumah Kos, Web.

#### **Pendahuluan**

Perkembangan teknologi informasi di era digital sekarang ini secara tidak langsung semakin hari terus meningkat pesat. Teknologi merupakan suatu sarana atau sistem yang berfungsi untuk memberikan kenyamanan serta kemudahan bagi manusia. Dengan adanya kemajuan teknologi informasi memberikan kemudahan dalam mengakses data informasi yang diperlukan. Sistem informasi adalah suatu sistem yang terdiri dari kumpulan komponen sistem, yaitu software, hardware dan brainware yang memproses informasi menjadi sebuah output yang berguna untuk mencapai suatu tujuan tertentu dalam suatu organisasi [1].

Penggunaan sistem informasi di dalam bidang bisnis sangat dibutuhkan untuk perkembangan, pertukaran informasi secara elektronik menjadi alat untuk aplikasi bisnis seperti pemasaran, penjualan dan pelayanan pelanggan. Terdapat beberapa cara menyampaikan data informasi salah satunya adalah melalui media internet. *Interconnected Network* (*internet*) adalah suatu jaringan yang terdiri dari ribuan jaringan komputer independen yang dihubungkan antara satu dengan yang lainnya. Secara etimologis, internet berasal dari dua kata dalam bahasa Inggris, yaitu kata inter yang berarti antar dan kata net yang berarti jaringan. Karena itu internet dapat diartikan sebagai hubungan antar jaringan [2].

Letak Kabupaten Rembang yang terletak di pesisir pantai dan letak geografis yang sangat strategis serta dilalui Jalan Pantura sehingga banyak aktivitas pembukaan tempat wisata yang terjadi di wilayah Kabupaten Rembang. Akibat dari pembukaan tempat wisata tersebut serta melihat kemajuan dari internet, maka dibuatlah media informasi tentang pencarian rumah kos untuk memudahkan pengguna dalam mencari informasi. Informasi tentang pencarian rumah kos di Kabupaten Rembang dibuat dengan berbasis web agar mudah diketahui oleh masyarakat dalam maupun luar daerah Kabupaten Rembang, informasi yang tersedia pada aplikasi informasi pencarian rumah kos berbasis web ini adalah informasi sedikit tentang rumah kos, fasilitas, dan harga rumah kos untuk per bulannya.

Pengembangan aplikasi informasi pencarian rumah kos berbasis web ini mempunyai manfaat memberikan kemudahan bagi pengguna baik masyarakat dalam maupun luar yang ingin berwisata, melanjutkan bersekolah, dan melakukan tugas luar kota untuk mencari informasi tentang rumah kos yang

ada di Kabupaten Rembang dengan sangat mudah dan efisien. *Website* merupakan sekumpulan halaman yang terdiri dari atas beberapa laman yang berisi informasi dalam bentuk data digital, baik berupa teks, gambar, video, audio, dan animasi lainya yang disediakan melalui jalur koneksi internet [3].

Pada aplikasi pencarian rumah kos berbasis web ini memberikan informasi pada pengguna yang tertarik dengan salah satu rumah kos di daerah Kabupaten Rembang dapat dengan mudah menghubungi pemilik rumah kos dengan nomor *WhatsApp* yang tersedia. Tujuan dari penelitian ini adalah:

- 1. Perancangan aplikasi web informasi pencarian rumah kos di wilayah Kabupaten Rembang dengan menggunakan bahasa pemrograman PHP dan database MySQL.
- 2. Menghasilkan aplikasi web informasi pencarian rumah kos di wilayah Kabupaten Rembang yang berguna untuk memudahkan pengguna dalam mencari informasi dalam pencarian informasi kos di rembang.

#### **Metode Penelitian**

Metode yang digunakan pada penelitian ini adalah metode System Development Life Cycle (SDLC) seperti pada gambar 1 yang terdiri dari perencanaan, analisis, perancangan, implementasi, pengujian dan pemeliharaan [4].

- 1. Perencanaan: Merencanakan bahasa pemrograman yang akan dipakai dalam pembuatan aplikasi, dan merencanakan interface dari aplikasi web yang akan dibuat.
- 2. Analisis: Melakukan analisis kebutuhan sistem dalam merancang aplikasi web tersebut. Mencari informasi terkait aplikasi yang dibuat dengan cara datang langsung ke lokasi, mencari informasi melalui media internet.
- 3. Perancangan: Melakukan perancangan aplikasi, perancangan database, dan perancangan user interface.
- 4. Implementasi: Menerapkan bahasa pemrograman yang digunakan pada aplikasi web yang akan dibuat.
- 5. Pengujian: Menguji aplikasi web sudah sesuai dengan kebutuhan pengguna atau tidak.
- 6. Pemeliharaan: Melakukan pemeliharaan aplikasi web dengan cara memperbaiki masalah yang ada.

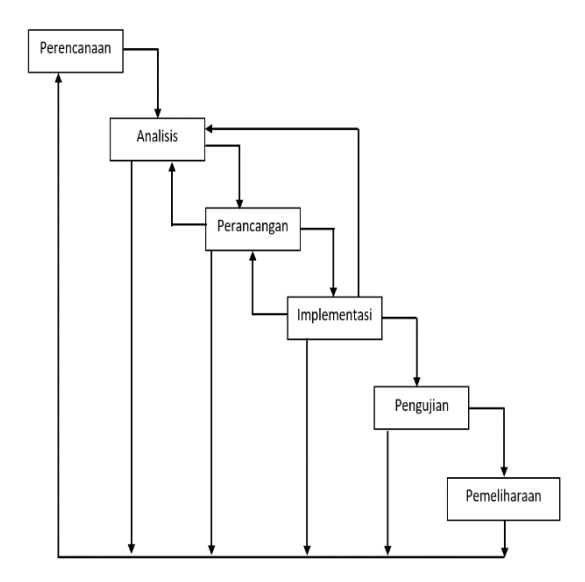

Gambar 1. System Development Life Cycle (SDLC)

#### **Hasil dan Pembahasan**

Pada pembuatan aplikasi web pencarian informasi rumah kos Kabupaten Rembang ini menggunakan bahasa pemrograman PHP dan menggunakan basis data MySQL. Menurut Abdi Pandu Kusuma & Tedhi Widodo (2016 : 12) menjelaskan "Basis data (database) adalah suatu susunan/kumpulan data operasional lengkap dari suatu organisasi atau perusahaan yang diorganisir atau dikelola dan disimpan secara terintegritasi dengan menggunakan metode tertentu menggunakan komputer sehingga mampu menyediakan informasi yang optimal yang diperlukan pemakainya [5].

Tampilan terdiri dari dua sisi yaitu dari sisi pengguna dan dari sisi admin, pada sisi pengguna terdapat halaman utama, daftar lokasi kos, tentang kami, dan kontak, sedangkan pada sisi admin terdapat halaman utama, daftar lokasi kos, tentang kami, kontak dan halaman admin. Pada halaman admin dapat mengelola data setiap rumah kos mulai dari lokasi, fasilitas, dan harga.

#### *a. Struktur Navigasi*

Menurut Evi dan Malabay (2009:124) Struktur Navigasi merupakan "rancangan hubungan dan rantai kerja dari beberapa area yang berbeda dan dapat membantu mengorganisasikan seluruh elemen page [6]. Struktur navigasi pada pembuatan aplikasi ini dibagi menjadi dua, yaitu struktur navigasi admin dan struktur navigasi pengguna. Pada struktur navigasi admin digunakan untuk menggambarkan hubungan admin dengan web, admin dapat melakukan perubahan data seperti tambah, edit, dan hapus terhadap data kos dan data admin. sedangkan pada struktur pengguna digunakan untuk menggambarkan hubungan pengguna dengan web, pengguna hanya dapat melihat informasi tentang kos dan menghubungi pemilik kos. Gambar 2 merupakan struktur navigasi admin.

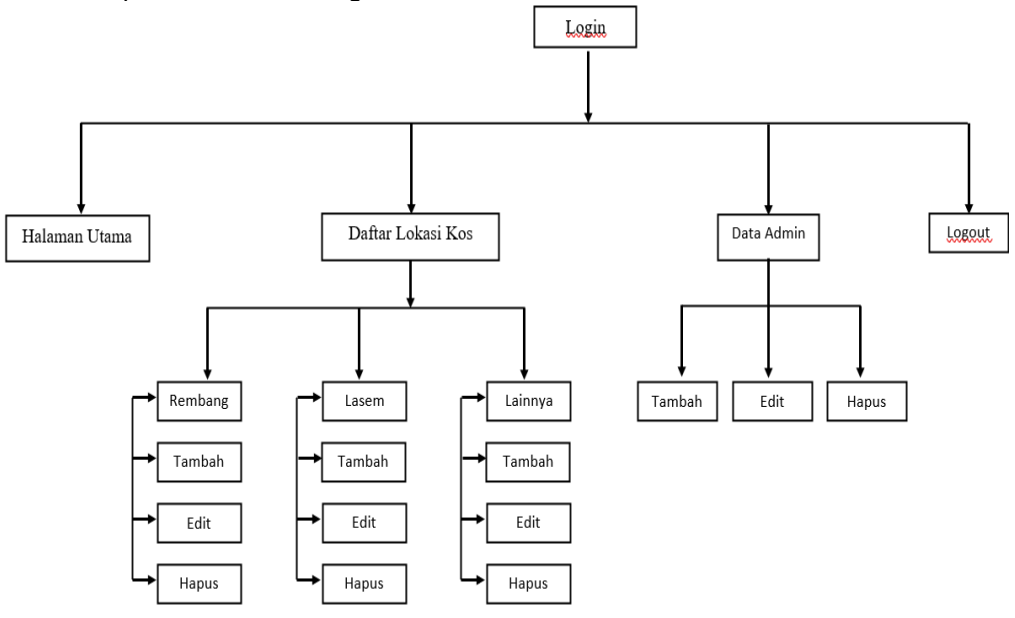

Gambar 2. Struktur Navigasi Admin

Pada struktur navigasi pengguna, digunakan untuk menggambarkan hubungan pengguna dengan web, pengguna hanya dapat melihat informasi tentang kos dan menghubungi pemilik kos. Gambar 3 di bawah merupakan struktur navigasi pengguna.

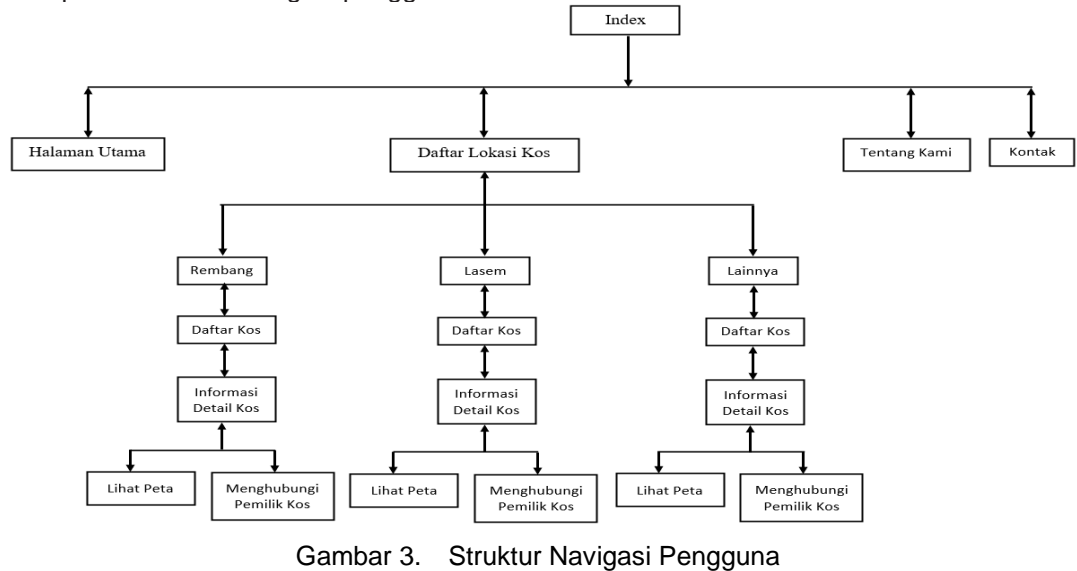

#### *b. Use Case Diagram*

Menurut Hendini A, Use Case adalah sebuah interaksiantara satu atau lebih aktor dengan sistem informasi yang akan dibuat [7]. Use case diagram digunakan untuk menggambarkan interaksi antara admin dan pengguna dengan web. Gambar 4 merupakan use case diagram admin.

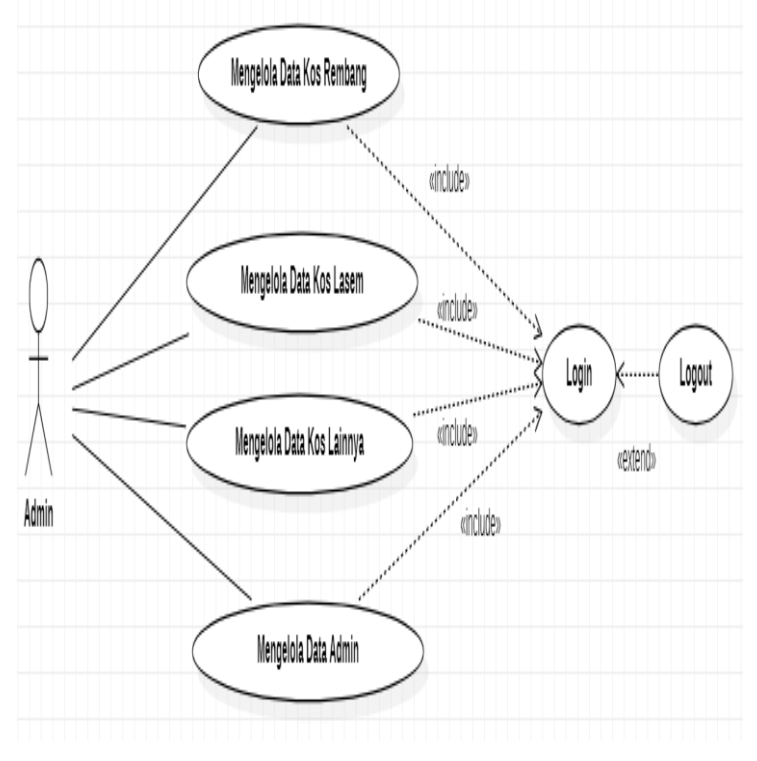

Gambar 4. Use Case Diagram Admin

Pada gambar 5 merupakan use case diagram pengguna yang digunakan untuk menggambarkan interaksi antara pengguna dengan web.

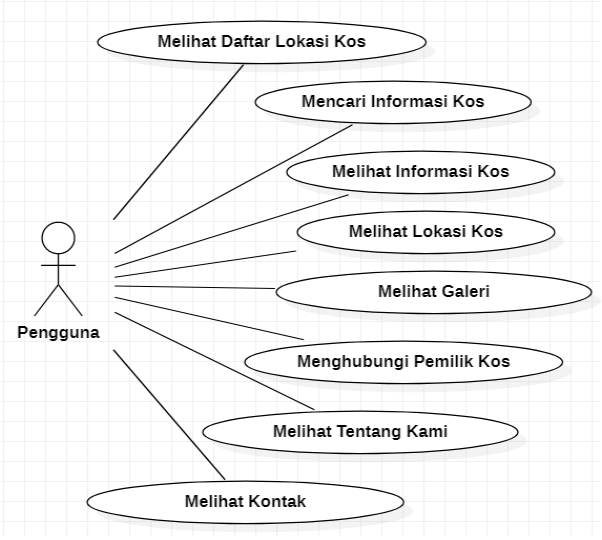

Gambar 5. Use Case Diagram Pengguna

#### *c. Perancangan Sequence Diagram Admin*

*Sequence* diagram admin pada gambar 6 digunakan untuk menggambarkan interaksi admin melakukan update data pada data rumah kos dan data admin.

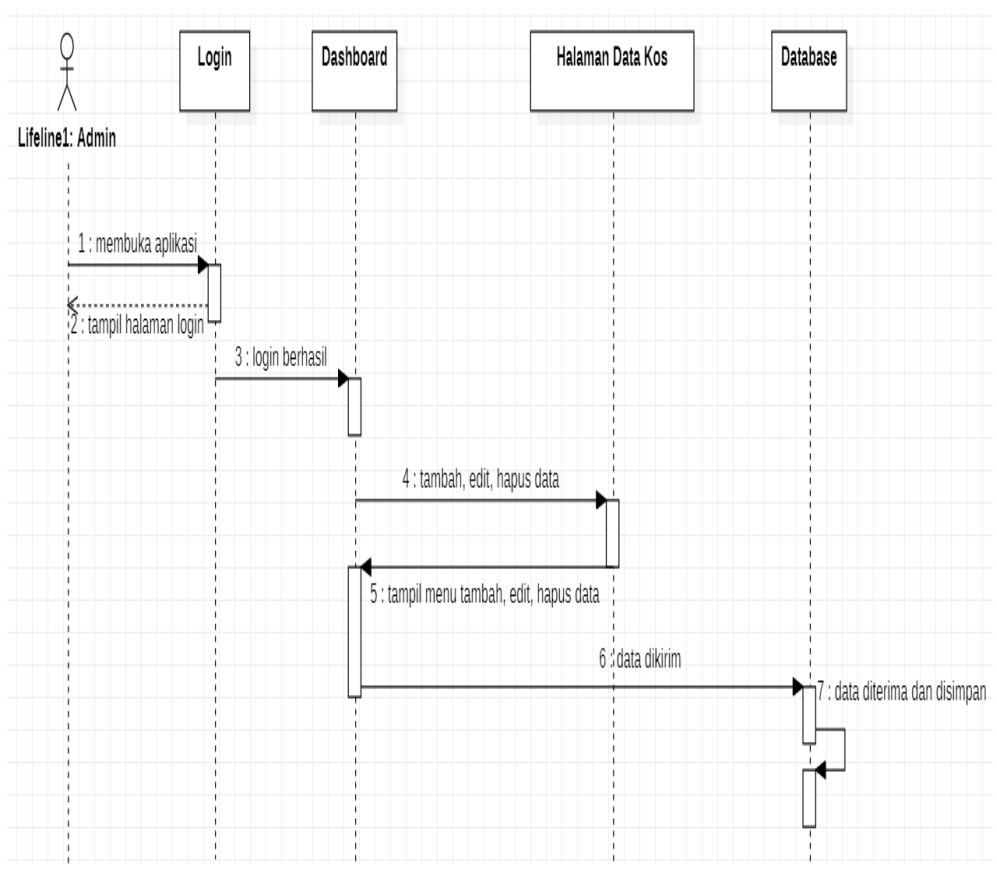

Gambar 6. Sequence Diagram Admin Update Data Kos

#### *d. Perancangan Sequence Diagram Pengguna*

*Sequence* diagram pengguna digunakan untuk menggambarkan interaksi pengguna dalam melakukan pencarian informasi rumah kos pada *web*. Sequence Diagram dapat digunakan sebagai perkakas dalam perancangan antarmuka pemakai. Ada dua hal yang dapat dilakukan dengan Sequence Diagram, pertama untuk menguraikan sebuah proses bisnis menjadi aktivitas-aktivitas yang lebih kecil untuk mengidentifikasi kebutuhan interaksi pemakai pada masing-masing aktivitas tersebut [8]. Penggunaan kedua, Sequence Diagram digunakan pada setiap interaksi untuk menganalisa perilaku sistem informasi dalam rangka untuk merancang tampilan pada interaksi tersebut.

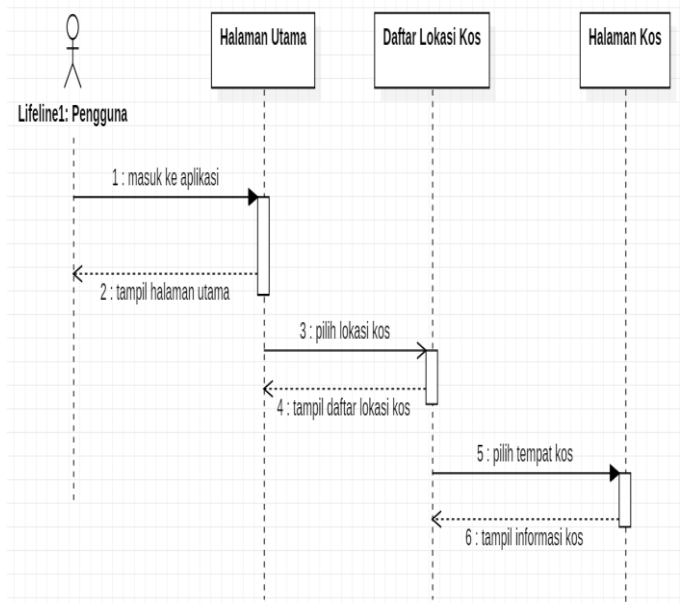

Gambar 7. Sequence Diagram Pengguna

#### *e. Perancangan Class Diagram Admin*

Pada gambar 8 class diagram admin digunakan untuk menggambarkan struktur dan deskripsi class serta hubungan antar class pada *database* admin.

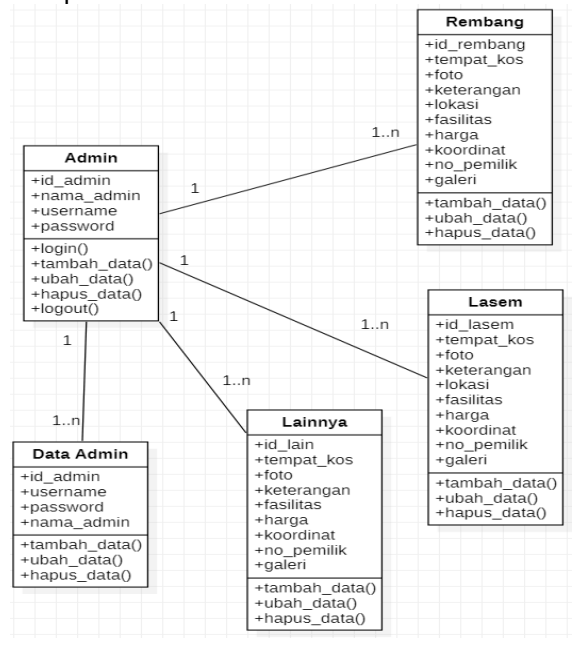

Gambar 8. Class Diagram Admin

#### *f. Perancangan Class Diagram Pengguna*

Diagram kelas atau class diagram menggambarkan struktur sistem dari segi pendefenisian kelaskelas yang akan dibuat untuk membangun sistem [9].

Class diagram pengguna digunakan untuk menggambarkan struktur dan deskripsi class serta hubungan antar class pada *database* pengguna, seperti pada gambar 9.

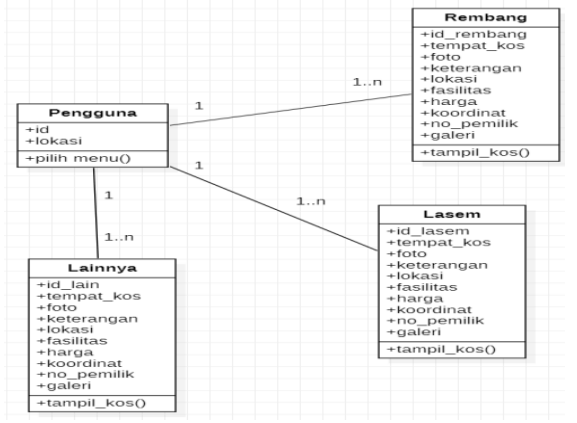

Gambar 9. Class Diagram Pengguna

#### *g. Hasil Tampilan Program*

Halaman yang akan tampil pertama kali ketika pengguna mengakses aplikasi ini dan hasil dari kodingan disimpan dengan nama index.php, pada gambar 10 adalah tampilan halaman utama pengguna. index.php

```
<h1 class="display-4">Selamat Datang di Rembang Kos</h1> </div></div>
<div style="font-family: 'Poppins', sans-serif;"><div class="text-center title-text-content-2-
1"><h1 class="text-title-content-2-1">3 Keuntungan</h1> </div><div class="grid-padding-
content-2-1 text-center"><div class="row"><div class="col-lg-4 column-content-2-
1"> <div class="icon-content-2-1">
<img src="images/check.png" width="43px" height="42px" alt="check"></div>
```
 <h3 class="icon-content-2-1-title">Mudah Untuk Digunakan</h3></div> <div class="col-lg-4 column-content-2-1"> <div class="icon-content-2-1"> <img src="images/update1.png" width="43px" height="42px" alt="update"> </div><h3 class="icon-content-2-1-title">Selalu Update</h3></div> <div class="col-lg-4 column-content-2-1"> <div class="icon-content-2-1"> <img src="images/price1.png" width="43px" height="42px" alt="price-tag"> </div><h3 class="icon-content-2-1-title">Harga Terjangkau </h3>

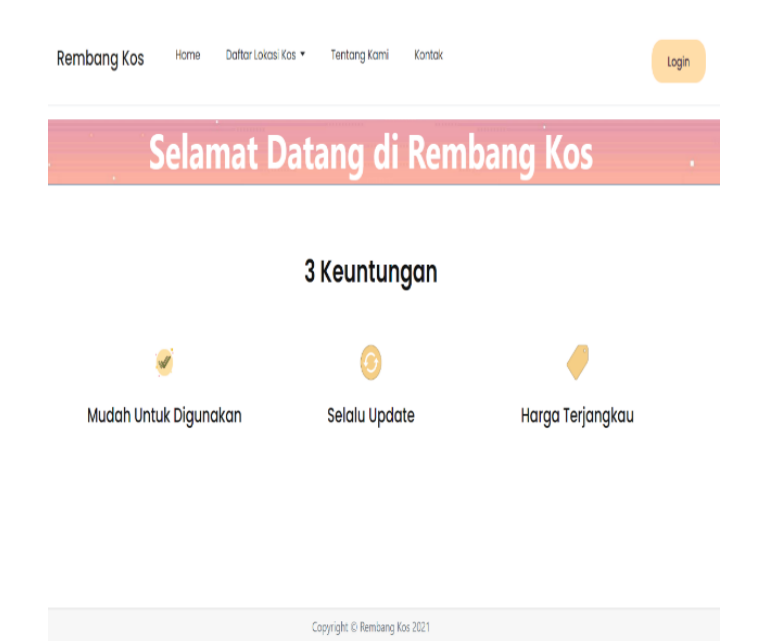

Gambar 10. Halaman Utama

#### *h. Pembuatan Halaman Kos Rembang*

Pembuatan halaman kos Rembang berfungsi untuk menampilkan data kos yang terletak di wilayah Rembang jika pengguna memilih Rembang pada menu Daftar Lokasi Kos, pada gambar 11 adalah tampilan halaman kos Rembang pengguna.

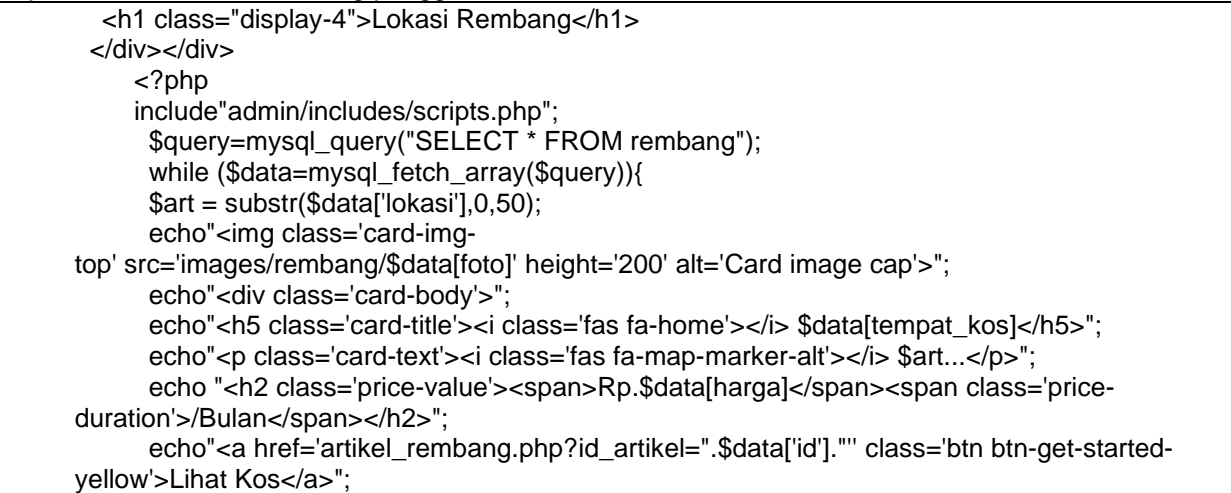

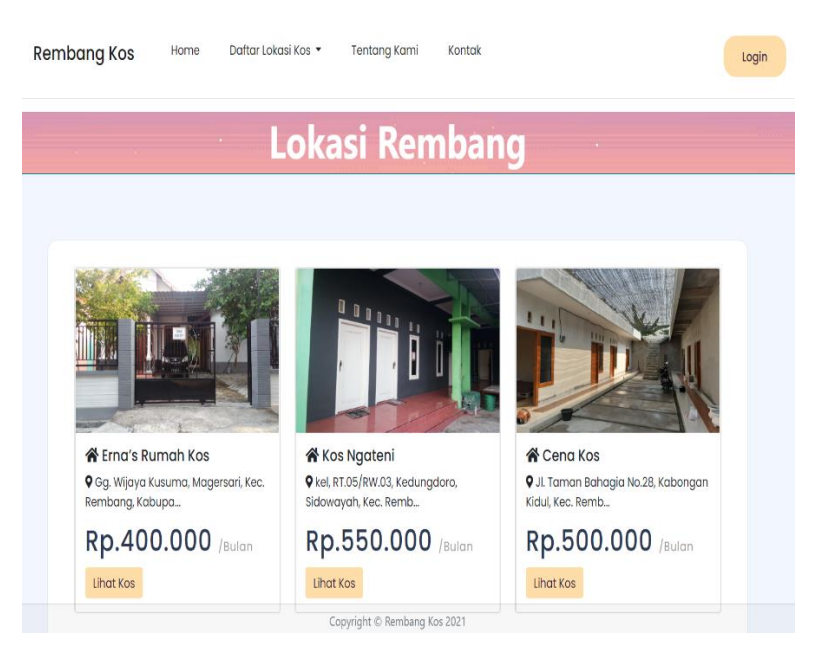

Gambar 11. Halaman Kos

#### *i. Pembuatan Halaman Kos Lasem*

Pembuatan halaman kos Lasem berfungsi untuk menampilkan data kos yang terletak di wilayah Lasem jika pengguna memilih Lasem pada menu Daftar Lokasi Kos, pada gambar 12 adalah tampilan halaman kos Lasem pengguna.

```
<h1 class="display-4">Lokasi Lasem</h1>
        </div></div>
      <div class="content-3-7 overflow-hidden container-l mx-auto position-relative" style="font-
      family: 'Poppins', sans-serif">
            <?php
            include"admin/includes/scripts.php";
             $query=mysql_query("SELECT * FROM lasem"); 
             while ($data=mysql_fetch_array($query)){
            $art = substr($data['lokasi'], 0,50);echo"<img class='card-img-
      top' src='images/lasem/$data[foto]' height='200' alt='Card image cap'>";
             echo"<div class='card-body'>";
            echo"<h5 class='card-title'><i class='fas fa-home'></i> $data[tempat_kos]</h5>";
            echo"<p class='card-text'><i class='fas fa-map-marker-alt'></i> $art...</p>";
             echo "<h2 class='price-value'> <span>Rp.$data[harga]</span> <span class='price-
      duration'>/Bulan</span> </h2>";
      echo"<a href='artikel_lasem.php?id_artikel=".$data['id']."" class='btn btn-get-started-
yellow'>Lihat Kos</a>";
```
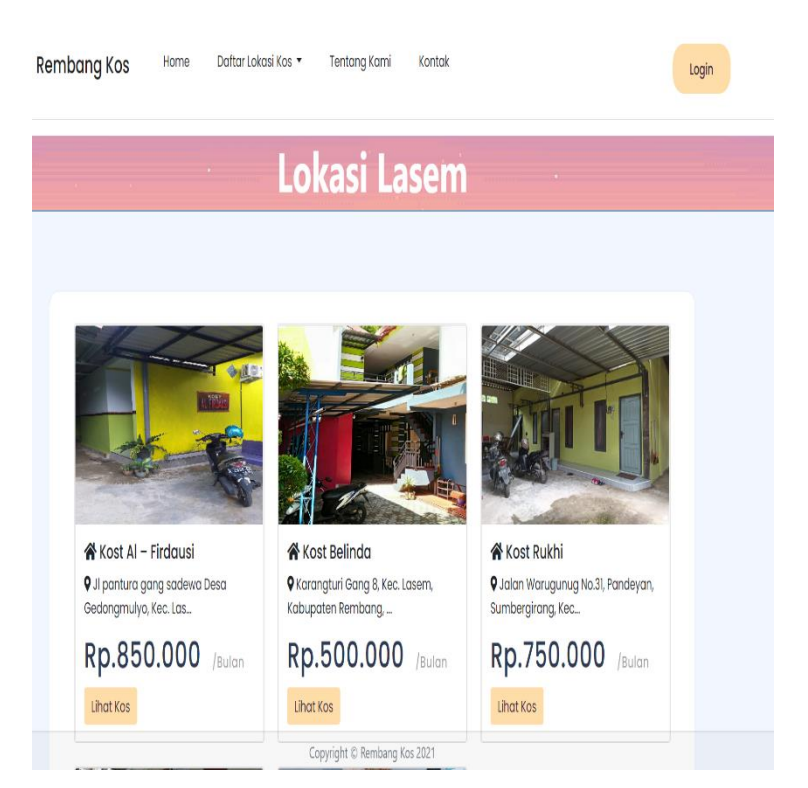

Gambar 12. Halaman Kos Lasem

#### *j. Pembuatan halaman artikel*

Pembuatan halaman artikel berfungsi untuk menampilkan segala informasi yang sudah disimpan di dalam database. Pada gambar 13 adalah tampilan halaman artikel.

```
<?php
include('admin/includes/scripts.php');
$id_artikel= abs(intval($_GET['id_artikel']));
$hasil = mysql_query("select * from rembang where id='$id_artikel' LIMIT 1");
while($data=mysql_fetch_array($hasil)){
$file = 'images/rembang/'.$data['foto'].'';
if ($file =="images/rembang/"){
echo '
<h3> '.$data['tempat_kos'].' </h3>
<p>'.$data['keterangan'].'</p> 
<p>'.$data['fasilitas'].'</p>
<p>'.$data['harga'].'</p>';}
else {
echo '
<h3 class="card-title">'.$data['tempat_kos'].'</h3>
<img class="img-fluid rounded mx-auto d-
block" width="500" height="280" src="images/rembang/'.$data['foto'].'" alt="" />
<div class="card-body">
<h5> Fasilitas </h5>
<p align=justify><i class="fas fa-stream"></i> '.$data['fasilitas'].'</p>
<h5> Harga Sewa Perbulan </h5> 
<span>Rp.'.$data['harga'].'</span><span class="price-duration"> /Bulan</span>
<h5> Lokasi </h5> 
<p align=justify><i class="fas fa-map-marker-alt"></i> '.$data['lokasi'].'</p><h5> Galeri </h5>
```
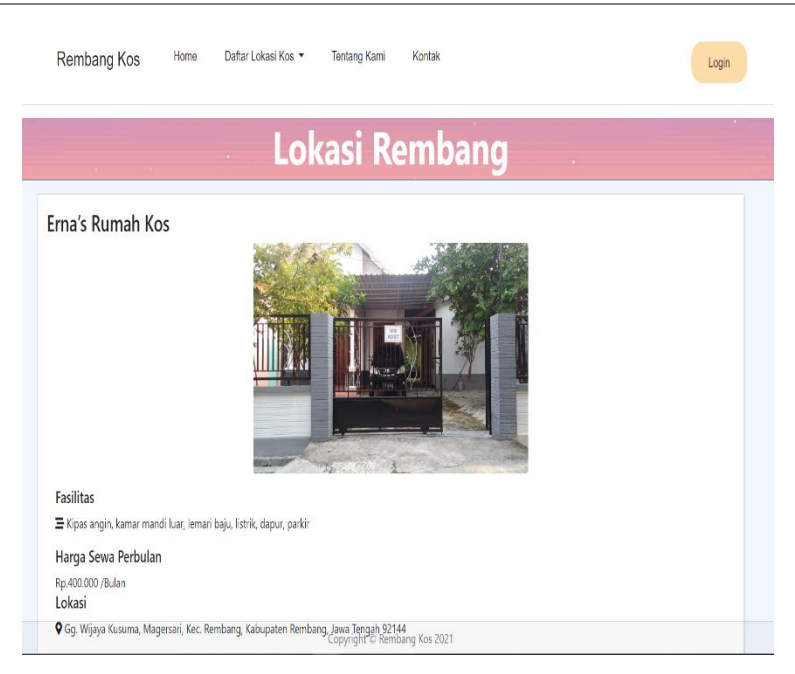

Gambar 13. Halaman Artikel

#### *k. Pembuatan Halaman Login Admin*

Pada pembuatan halaman login admin digunakan admin untuk masuk ke dalam halaman administrator untuk melakukan perubahan data mulai dari menambah data, mengubah data, menghapus data dan menghapus data, hasil dari kodingan disimpan dengan nama indeks.php. Pada gambar 14 adalah tampilan halaman login admin.

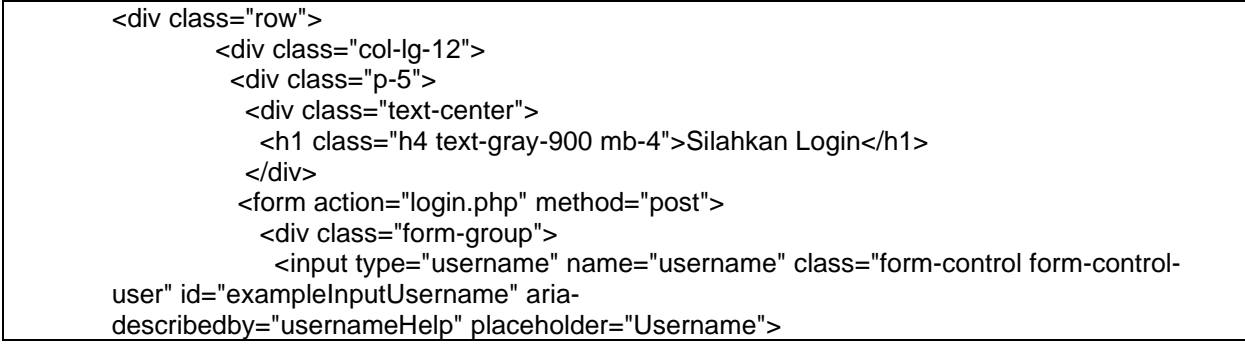

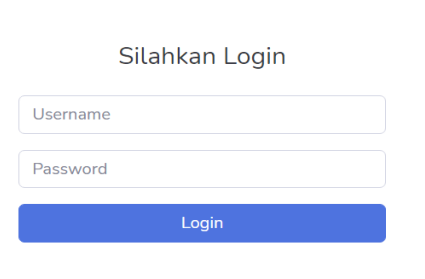

Gambar 14. Halaman Login Admin

#### *l. Pembuatan Halaman Utama Admin*

Pembuatan halaman utama admin adalah halaman yang akan tampil pertama kali ketika admin berhasil melakukan login pada aplikasi ini, dalam halaman utama admin terdapat beberapa menu di antaranya menu dashboard, menu pilihan daftar lokasi kos dan menu data admin. Hasil dari kodingan disimpan dengan nama indeks2.php, pada gambar 15 adalah tampilan halaman utama admin.

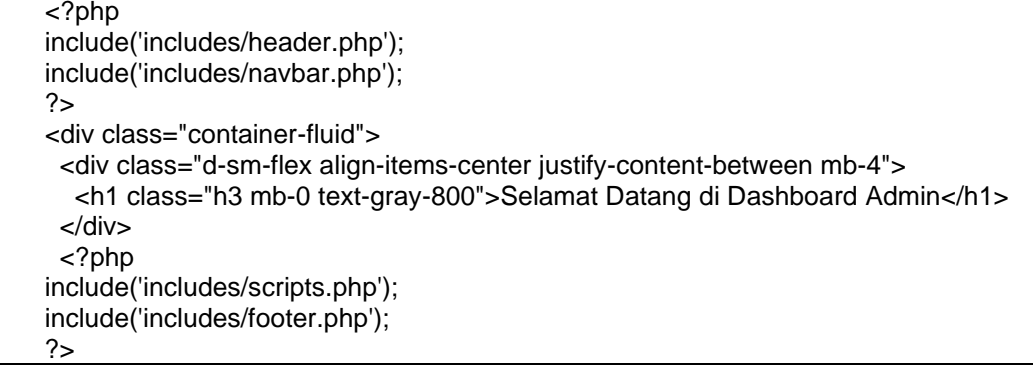

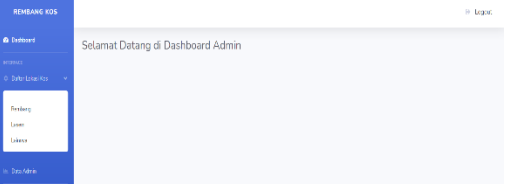

Gambar 15. Halaman Utama Admin

#### *m. Pembuatan Halaman Data Kos Rembang*

Pembuatan halaman data kos Rembang digunakan admin untuk melakukan perubahan data mulai dari menambah data, mengubah data, menghapus data dan menghapus data pada kos daerah Rembang dan hasil dari kodingan disimpan dengan nama rembang.php, pada gambar 16 adalah tampilan halaman data kos Rembang.

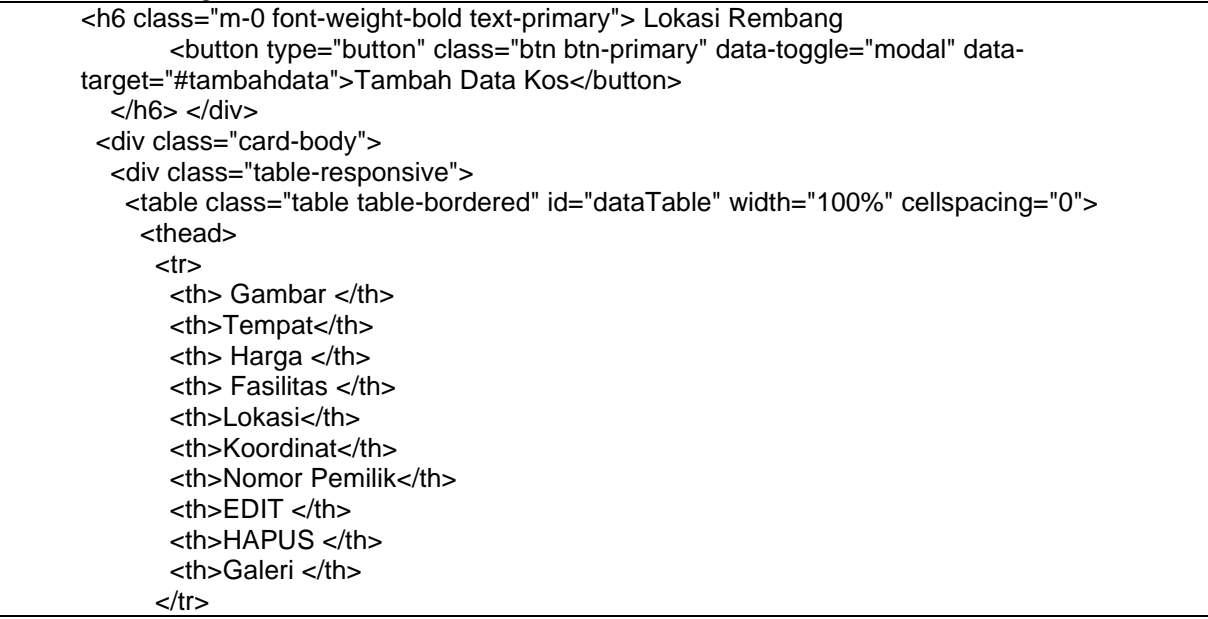

| <b>REMEANG KOS</b>                         |                                |                               |         |                                                                         |                                                                                                    |                          |                  |            |              | <b>B</b> Local |
|--------------------------------------------|--------------------------------|-------------------------------|---------|-------------------------------------------------------------------------|----------------------------------------------------------------------------------------------------|--------------------------|------------------|------------|--------------|----------------|
| <b><i>I</i></b> Distinct<br><b>STORIES</b> | Lokasi Fambang Tember Detektor |                               |         |                                                                         |                                                                                                    |                          |                  |            |              |                |
| 10 Data Log 2 Kgs                          | Gambar                         | Tompat                        | Horea   | <b>Resilitas</b>                                                        | Lekzol                                                                                               | Keorclinat               | Nomor Pentilik   | EDIT       | <b>HAPUS</b> | Galeri         |
| <b>Basbaro</b><br>Lason<br>Latin 3         |                                | Emails<br>Runch<br><b>You</b> | 400,000 | Kees argn.<br>komar mand<br>Lac lenari<br>han lister.<br>depert park in | <b>Ga. Wilson Reserve.</b><br>Mageman, Kee<br>Rinbarg, Kabupatin<br>Bordono, Joya Tenser<br>92144    | 6707643<br>111325107     | $+078.726338614$ | the        | <b>Arms</b>  | Gilm           |
| In Desiteless<br>$\bullet$                 |                                | Kos<br>Narton                 | 550,000 | Kiser angle<br>kamar mand<br>dalam, lomani<br>bau uzrk.<br>parkit       | M. STERRAID3<br>Kedungdoro,<br>Sidowayah, Kec.<br>Rembarg, Jawa Tercan                               | $-67:5535$<br>111,345503 | +5292353215796   | <b>Use</b> |              | Gile           |
|                                            |                                | Corp Kos                      | socio   | Kess arge<br>king mad<br>daten, listée.<br>parkir                       | Il Toman Bahada<br>Na 28, Kabongan Hizul,<br>Ket Bemberg.<br>Kabspacen Rembase.<br>Jews Tengah 59218 | EXPRISE<br>111,353607    |                  | <b>Use</b> | <b>Right</b> | Gale           |
|                                            |                                | Sing                          | 1050(0) | Kernar mand                                                             | Desa kabangan kidul                                                                                  | $-6706790.$              | +591120174171    | m.         |              |                |

Gambar 16. Halaman Data Kos

#### *n. Pembuatan Halaman Data Kos Lasem*

Pembuatan halaman data kos Lasem digunakan admin untuk melakukan perubahan data mulai dari menambah data, mengubah data, menghapus data dan menghapus data pada kos daerah Lasem dan hasil dari kodingan disimpan dengan nama lasem.php, pada gambar 17 adalah tampilan halaman data kos Lasem.

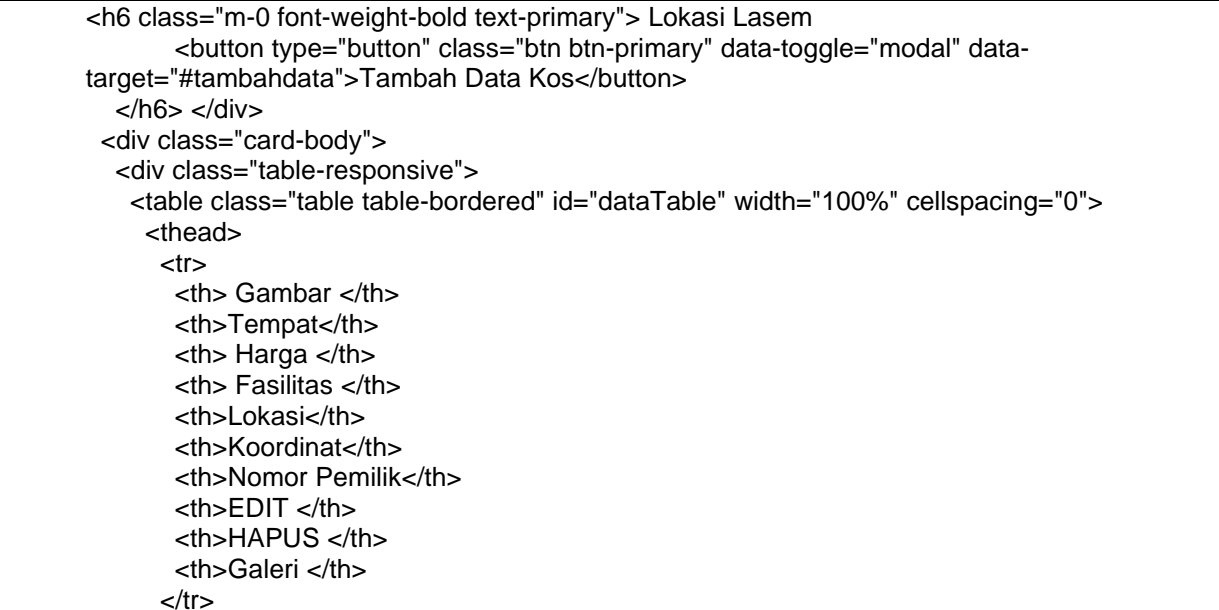

| <b>2</b> Dashboard                        |                              |                 |         |                                                                        |                                                                                                    |                            |               |      |              |        |
|-------------------------------------------|------------------------------|-----------------|---------|------------------------------------------------------------------------|----------------------------------------------------------------------------------------------------|----------------------------|---------------|------|--------------|--------|
| <b>INTERFACE</b>                          | Lokasi lasem Tambah Data Kos |                 |         |                                                                        |                                                                                                    |                            |               |      |              |        |
| <b>Daftar Lokasi Kos</b><br>$\rightarrow$ |                              |                 |         |                                                                        |                                                                                                    |                            |               |      |              |        |
|                                           | Gambar                       | Tempat          | Harga   | Fasilitas                                                              | Lokasi                                                                                                    | Koordinat                  | Nomor Pemilik | EDIT | <b>HAPUS</b> | Galeri |
| La Data Admin                             |                              | Kost AL         | 850,000 | Kamar mandi<br>dalam, AC.                                              | Jl pantura gang sadewa<br>Desa Gedongmulyo,                                                                    | $-6.692596.$<br>111.432013 | 081325795831  | Ubs  | Hapus        | Galeri |
|                                           |                              | Firdausi        |         | springbed, lemari<br>baju, meja kerja,<br>dapur umum,<br>tempat parkir | Kec. Lasem, Kabupaten<br>Rembang, Jawa Tengah<br>59271                                                         |                            |               |      |              |        |
|                                           |                              | Kost<br>Belinda | 500,000 | Kamar mandi<br>dalam, wifi, AC/<br>non AC, parkir                      | Karangturi Gang 8, Kec.<br>Lasem, Kabupaten<br>Rembang, Jawa Tengah<br>59271                                   | $-6.703066.$<br>111.445805 | 081325618911  | Ubal | Hapus        | Galeri |
|                                           |                              | Kost<br>Rukhi   | 750,000 | Kamar mandi<br>dalam, AC, Parkir                                       | Jalan Warugunug<br>No.31, Pandeyan,<br>Sumbergirang, Kec.<br>Lasem, Kabupaten<br>Rembang, Jawa Tengah<br>59271 | $-6.708551$<br>111.451145  | 081325513240  | Ubs  | <b>Hapus</b> | Galeri |

Gambar 17. Halaman Data Kos

*o. Pembuatan Halaman Data Kos Lainnya*

Pembuatan halaman data kos Lainnya digunakan admin untuk melakukan perubahan data mulai dari menambah data, mengubah data, menghapus data dan menghapus data pada kos daerah Lainnya dan hasil dari kodingan disimpan dengan nama lain.php, pada gambar 18 adalah tampilan halaman data kos lainnya.

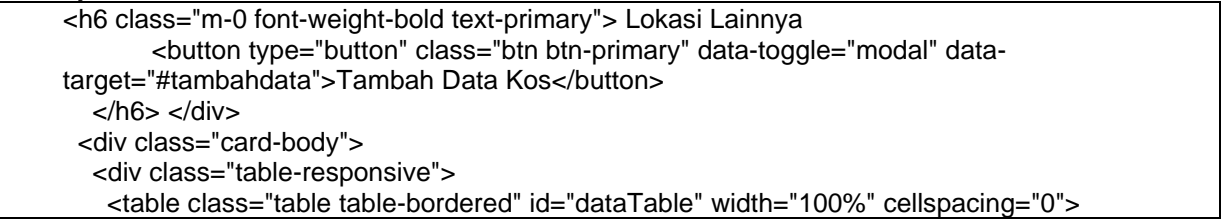

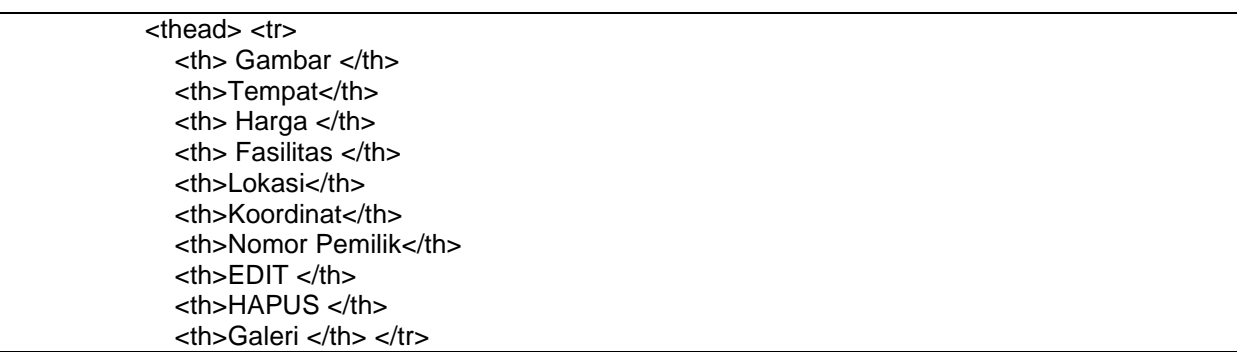

| <b>REMBANG KOS</b>            |                                |                  |         |                                                                                                    |                                                                               |                            |                |             |              | <b>E</b> Logout |
|-------------------------------|--------------------------------|------------------|---------|----------------------------------------------------------------------------------------------------|-------------------------------------------------------------------------------|----------------------------|----------------|-------------|--------------|-----------------|
| <b>B</b> Dashboard            | Lokasi Lainnya Tambah Data Kos |                  |         |                                                                                                    |                                                                               |                            |                |             |              |                 |
| <b>INTERFACE</b>              |                                |                  |         |                                                                                                    |                                                                               |                            |                |             |              |                 |
| <b>Daftar Lokasi Kos</b><br>v | Gambar                         | Tempat           | Harga   | Fasilitas                                                                                                    | Lokasi                                                                        | Koordinat                  | Nomor Pemilik  | <b>EDIT</b> | <b>HAPUS</b> | Galeri          |
| Rembang<br>Lasem<br>Lainnya   | <b>EKOST</b><br>i ali san'il   | Anisa<br>Kos     | 500.000 | Kamar mandi<br>dalam, dapur<br>umum                                                                               | Alamat: Desa<br>Karangrejo RT 04/RW<br>12 Kec. Pamotan                        | $-6.763841.$<br>111.488162 | 085393051250   | Ubah        | Hapus        | Galeri          |
| LL Data Admin                 |                                | Kos Bu<br>Pavati | 450.000 | Kamar mandi<br>dalam, Kasur<br>busa dan almari.<br>dapur umum,<br>parkir luas, listrik<br>token dan air<br>bersih | Desa Banyudono rT 02<br>RW 01 Kec.Kaliori.<br>Kab. Rembang                    | $-6.692596.$<br>111.432013 | 081326564604   | Ubah        | Hapus        | Galeri          |
|                               |                                | Kos Bu<br>Tin    | 600,000 | Kipas angin,<br>kamar mandi<br>dalam, Kasur<br>busa, almari.<br>dapur umum,<br>listrik dan air                    | JL Raya Lasem,<br>Gembul, Pamotan,<br>Kabupaten Rembang,<br>Jawa Tengah 59261 | $-6.753913.$<br>111.485261 | +6281228111789 | Ubah        | Hapus        | Galeri          |

Gambar 18. Halaman Data Kos Lainnya

#### *p. Uji Coba Aplikasi*

I

Pengujian aplikasi digunakan untuk menguji progam berjalan sesuai yang diharapkan atau tidak, pengujian ini menggunakan metode black box.

Tabel 1. Pengujian Halaman Admin

| No. | Hal yang diuji                                  | Pengujian                                        | Hasil yang diharapkan                                    | <b>Hasil</b> |
|-----|-------------------------------------------------|--------------------------------------------------|----------------------------------------------------------|--------------|
| 1   | Login admin                                     | Login sukses                                     | Masuk ke halaman utama admin                             | Valid        |
|     |                                                 | Login gagal                                      | Tampil peringatan                                        | Valid        |
| 2   | Tambah data kos Rembang,<br>Lasem, dan lainnya  | Tambah data kos<br>jika terisi semua             | Data tersimpan ke database                               | Valid        |
|     |                                                 | Tambah data kos<br>iika tidak<br>terisi<br>semua | Tampil peringatan dan data tidak<br>disimpan ke database | Valid        |
| 3   | data kos Rembang,<br>Edit<br>Lasem, dan lainnya |                                                  | Mengedit data kos Data berhasil di edit                  | Valid        |
| 4   | Hapus data kos Rembang,<br>Lasem, dan lainnya   | data<br>Mengapus<br>kos                          | Data berhasil di hapus                                   | Valid        |
| 5   | Tambah data admin                               | Menambahkan<br>data admin                        | Data tersimpan ke database                               | Valid        |

6 Hapus data admin Menghapus data Data berhasil di hapus Valid admin

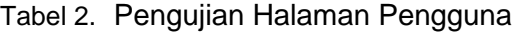

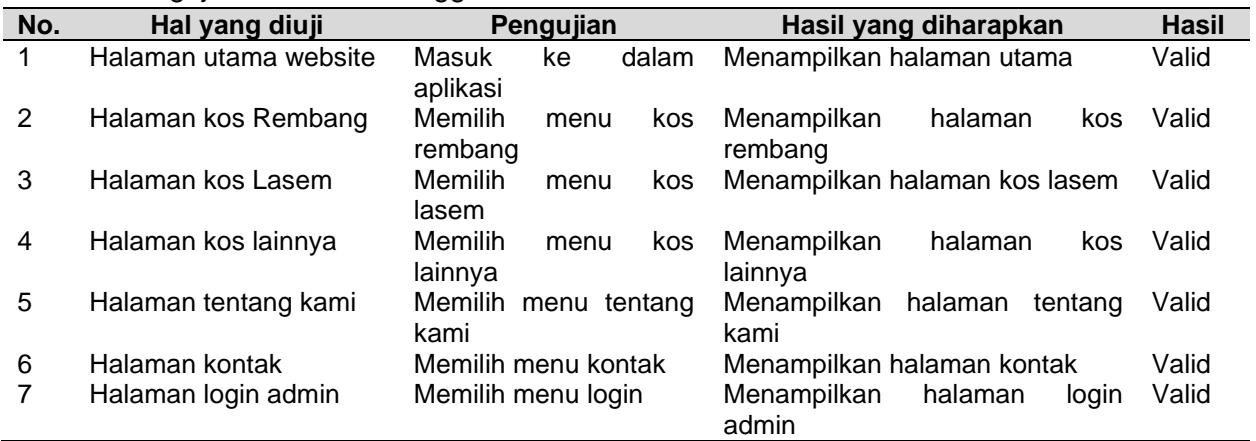

### **Simpulan**

Aplikasi informasi pencarian rumah kos Kabupaten Rembang berbasis web telah berhasil dibuat dengan menggunakan bahasa pemrograman PHP dan MySQL. Pada aplikasi ini terdiri dari dua sisi yaitu sisi admin dan sisi pengguna, pada sisi admin terdiri dari halaman utama, daftar lokasi kos, tentang kami, kontak dan halaman admin, sedangkan sisi pengguna terdapat halaman utama, daftar lokasi kos, tentang kami, dan kontak.

Dengan adanya aplikasi web ini pengguna dapat mudah menemukan rumah kos wilayah Kabupaten Rembang yang sesuai dengan kebutuhan dan dapat mengakses [https://kosrembang.000webhostapp.com.](https://kosrembang.000webhostapp.com/) Pada pengujian aplikasi ini menggunakan metode black box testing untuk menguji apakah aplikasi berjalan sesuai yang diharapkan atau tidak.

#### **Daftar Pustaka**

- [1] H. Kuswara and D. Kusmana, "Sistem Informasi Absensi Siswa Berbasis Web Dengan SMS Gateway Pada Sekolah Menengah Kejuruan Al – Munir Bekasi," *IJNS - Indones. J. Netw. Secur.*, vol. 6, no. 2, pp. 17–22, 2017, doi: http://dx.doi.org/10.55181/ijns.v6i2.22.
- [2] D. M. Mertayasa and A. R. Yambese, "Sistem Informasi Pariwisata Pantai Berbasis Web Pada Dinas Pariwisata Dan Ekonomi Kreatif Kabupaten Banggai Kepulauan," *J. Elektron. Sist. Inf. dan Komput.*, vol. 3, no. 1, pp. 51 – 61, 2017, [Online]. Available: https://jesik.web.id/index.php/jesik/article/view/60.
- [3] R. Abdulloh, *Easy & Simple Web Programming*. Jakarta: PT. Elex Media Komputindo, 2016.
- [4] Z. R. S. Elsi, G. Rohana, and V. Nuranjani, "New Student Admissions Information System With Client Server Based Sms Gateway," *JITK (JURNAL ILMU Pengetah. DAN Teknol. KOMPUTER)*, vol. 6, no. 2, pp. 159–166, 2021, doi: 10.33480/jitk.v6i2.1377.
- [5] A. P. Kusuma and T. Widodo, "Rancang Bangun Sistem Pendataan Nilai Akademik Siswa Berbasis Web Menggunakan Php Dan Mysql Di Sma Islam Hasanuddin Kesamben," *Antivirus J. Ilm. Tek. Inform.*, vol. 10, no. 1, 2016, doi: https://doi.org/10.35457/antivirus.v10i1.83.
- [6] T. Evi and M. Malabay, "Analisis Pengembangan Aplikasi Web Untuk Profil Perusahaan," *Semin. Nas. Inform.*, vol. 1, no. 5, pp. 122–127, 2009, [Online]. Available: http://jurnal.upnyk.ac.id/index.php/semnasif/article/view/915.
- [7] A. Hendini, "Pemodelan UML Sistem Informasi Monitoring Penjualan Dan Stok Barang (Studi Kasus: Distro Zhezha Pontianak)," *J. Khatulistiwa Inform.*, vol. 4, no. 2, 2016, doi: https://doi.org/10.31294/jki.v4i2.1262.
- [8] C. Larman, *Applying UML and Patterns: An Introduction to Object-Oriented Analysis and Design, Prentice Hall*. New Jersey: Pearson Prentice Hall, 2005.
- [9] A. Rosa and M. Shalahuddin, *Rekayasa Perangkat Lunak Terstruktur dan Berorientasi Objek.* Bandung: Informatika, 2017.